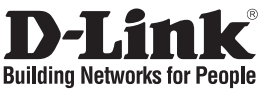

### **Quick Installation Guide DSL-2640B** ALL-IN-ONE WIRELESS G ADSL2+ ROUTER

# **Package Contents**

If any of the items are missing, please contact your reseller.

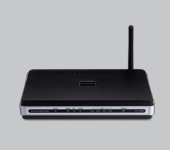

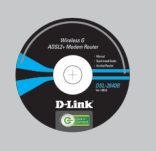

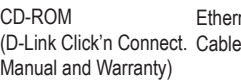

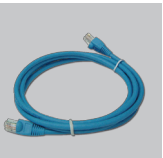

Ethernet (CAT-5e)

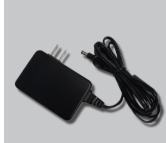

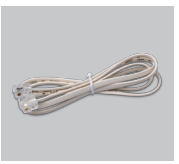

Power Adapter

RJ-11 cable

DSL-2640B ALL-IN-ONE WIRELESS G ADSL2+ ROUTER CD-ROM Manual and Warranty)

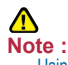

Using a power supply with a different voltage rating will damage and void the warranty of this product.

Default IP: 192.168.1.1 Default Username: admin Default Password: tot

# **Quick Installation**

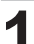

Remove the D-Link Click'n<br>Connect CD.

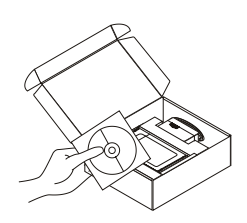

A. Be sure your Internet connection is active. DO NOT plug the router in yet. B. Insert the D-Link Click'n Connect CD into your computer.

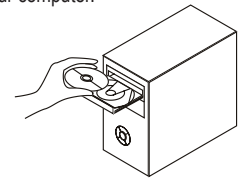

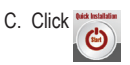

# **Troubleshooting**

#### **1. How do I configure my DSL-2640B router without the CD, or check my Wireless Network Name (SSID) and Wireless Encryption Key?**

•Connect your PC to the router using an Ethernet cable.

•Open a web browser and enter the address http://192.168.1.1

•The default username is 'admin'. The default password is 'tot'.

 •If you have changed the password and can not remember it, you will need to reset the router to the factory default setting (steps in question 2), which will set the password back to 'tot'.

#### **2. How do I reset my router to factory default settings?**

- •Ensure the router is powered on.
- •Press and hold the reset button on the rear of the device for 5-7 seconds.

Note: Resetting the router to factory default will erase the current configuration settings. To reconfigure your settings, log into the router as outlined in question 1, then run the Setup Wizard.

#### **3. How do I add a new wireless client or PC if I have forgotten my Wireless Network Name (SSID) or Wireless Encryption Key?**

•For every PC that needs to connect to the router wirelessly, you will need to ensure you use the same Wireless Network Name (SSID) and encryption key as the DSL router has.

•Use the web based user interface (as described in question 1 above) to check or choose your wireless settings.

•Make sure you take a note of the settings so that you can enter them into each wirelessly connected PC. D-Link has provided a handy sticker for you to note them down and attach to your router, or other location you find most convenient.

#### **4. What can I do if my router is not working correctly?**

- •The manual contains a full troubleshooting section and can be downloaded from the D-Link website (see below), however there are a few quick steps you can take to try and resolve any issues:
- •Check the LED's on the front of the router. The Power, WLAN, DSL and Internet LED should be on. One or more of the LAN LED should flash.
- •Check that all the cables are firmly connected at both ends.
- •Power the router off for 20 seconds, and then power it back on.

#### **5. Why can I not get an Internet Connection?**

•For ADSL ISP users please contact your ISP to make sure the service has been enabled/ connected by your ISP and that your ISP username and password are correct.

You can find software updates and user documentation on the D-Link website.

#### **Tech Support for customers within Australia:**

*D-Link Technical Support over the Telephone:* 1300-766-868 Monday to Friday 8:00am to 8:00pm EST Saturday 9:00am to 1:00pm EST

*D-Link Technical Support over the Internet:* http://www.dlink.com.au email:support@dlink.com.au

#### **Tech Support for customers within New Zealand:**

*D-Link Technical Support over the Telephone:* 0800-900-900 Monday to Friday 8:30am to 8:30pm Saturday 9:00am to 5:00pm

*D-Link Technical Support over the Internet:* http://www.dlink.co.nz email:support@dlink.co.nz

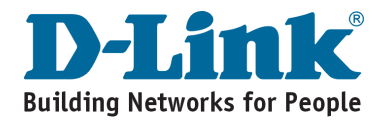

You can find software updates and user documentation on the D-Link website.

#### **Tech Support for customers within South Eastern Asia and Korea:**

*D-Link South Eastern Asia and Korea Technical Support over the Telephone:*

+65-6895-5355 Monday to Friday 9:00am to 12:30pm, 2:00pm-6:00pm Singapore Time

*D-Link Technical Support over the Internet:* email:support@dlink.com.sg

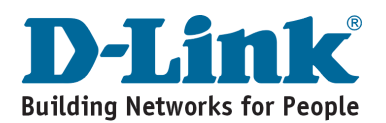

You can find software updates and user documentation on the D-Link website

#### **Tech Support for customers within India**

*D-Link Technical Support over the Telephone:*

+91-22-26526741 +91-22-26526696 –ext 161 to 167 Monday to Friday 9:30am to 7:00pm

#### *D-Link Technical Support over the Internet:*

http://ww.dlink.co.in http://www.dlink.co.in/dlink/drivers/support.asp ftp://support.dlink.co.in email: techsupport@dlink.co.in

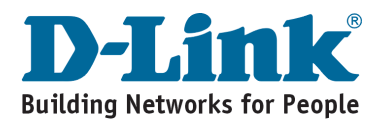

You can find software updates and user documentation on the D-Link website.

D-Link provides free technical support for customers for the duration of the warranty period on this product.

Customers can contact D-Link technical support through our web site or by phone.

#### **Tech Support for customers within the Russia**

*D-Link Technical Support over the Telephone:* (495) 744-00-99 Monday to Friday 10:00am to 6:30pm

*D-Link Technical Support over the Internet:* http://www.dlink.ru email: support@dlink.ru

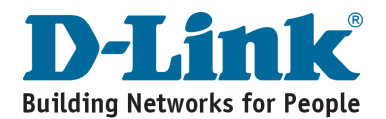

You can find software updates and user documentation on the D-Link website.

#### **Tech Support for customers within the U.A.E & North Africa:**

*D-Link Technical Support over the Telephone:* (971) 4-391-6480 (U.A.E) Sunday to Wednesday 9:00am to 6:00pm GMT+4 Thursday 9:00am to 1:00pm GMT+4 D-Link Middle East & North Africa

*D-Link Technical Support over the Internet:* http://support.dlink-me.com email:support@dlink-me.com

#### **Tech Support for customers within Israel:**

*D-Link Technical Support over the Telephone:* (972) 9-9715701 Sunday to Thursday 9:00am to 5:00pm

*D-Link Technical Support over the Internet:*

http://www.dlink.co.il/support/ e-mail: support@dlink.co.il

#### **Tech Support for customers within Turkey:**

*D-Link Technical Support over the Telephone:* 0090 312 473 40 55 Monday to Friday 9:00am to 6:00pm

*D-Link Technical Support over the Internet:* http://www.dlink.com.tr e-mail: turkiye@dlink-me.com

#### **Tech Support for customers within Egypt:**

*D-Link Technical Support over the Telephone:* +202-2919035, +202-2919047 Sunday to Thursday 9:00am to 5:00pm

*D-Link Technical Support over the Internet:* http://support.dlink-me.com e-mail: amostafa@dlink-me.com

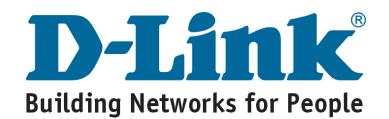

You can find software updates and user documentation on the D-Link website.

#### **Tech Support for customers within South Africa and Sub Sahara Region:**

*D-Link South Africa and Sub Sahara Technical Support over the Telephone:*

+27-12-665-2165 08600 DLINK ( For South Africa only ) Monday to Friday 8:30am to 9:00pm South Africa Time

*D-Link Technical Support over the Internet:*

http://www.d-link.co.za email:support@d-link.co.za

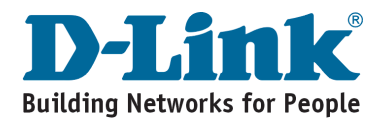

You can find software updates and user documentation on the D-Link website.

#### **Tech Support for Latin America customers:**

#### *D-Link Technical Support over the followings Telephones:*

**Argentina:** 0800-666 1442 Monday to Friday 09:00am to 22:00pm<br> **Chile:** 800-835465 Monday to Friday 08:00am to 21:00pm **Chile:** 800-835465 Monday to Friday 08:00am to 21:00pm<br> **Colombia:** 01800-700 1588 Monday to Friday 07:00am to 20:00pm **Colombia:** 01800-700 1588 Monday to Friday 07:00am to 20:00pm<br> **Ecuador:** 1800-777 711 Monday to Friday 07:00am to 20:00pm **Ecuador:** 1800-777 711 Monday to Friday 07:00am to 20:00pm<br>**EL Salvador:** 800-6137 Monday to Friday 06:00am to 19:00pm *El Salvador:* 800-6137 Monday to Friday 06:00am to 19:00pm **Guatemala:**1800-300 0017 Monday to Friday 06:00am to 19:00pm<br>**Panama:** 0800-560 0193 Monday to Friday 07:00am to 20:00pm **Panama:** 0800-560 0193 Monday to Friday 07:00am to 20:00pm<br> **Peru:** 0800-52049 Monday to Friday 07:00am to 20:00pm **Peru:** 0800-52049 Monday to Friday 07:00am to 20:00pm<br>**Venezuela:** 0800-100 3470 Monday to Friday 08:00am to 21:00pm *Monday to Friday 08:00am to 21:00pm* 

#### *D-Link Technical Support over the Internet:*

www.dlinkla.com www.dlinklatinamerica.com email:support@dlink.cl

#### **Tech Support for customers within Brazil:**

#### *D-Link Technical Support over the Telephone:*

0800-7014104 Monday to Friday 8:30am to 18:30pm

#### *D-Link Technical Support over the Internet:*

www.dlinkbrasil.com.br email:suporte@dlinkbrasil.com.br

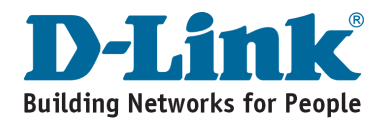

### **Техническая поддержка**

Обновления программного обеспечения и документация доступны на Интернет-сайте D-Link.

D-Link предоставляет бесплатную поддержку для клиентов в течение гарантийного срока.

Клиенты могут обратиться в группу технической поддержки D-Link по телефону или через Интернет.

> **Техническая поддержка D-Link:** (495) 744-00-99

**Техническая поддержка через Интернет**  http://www.dlink.ru email: support@dlink.ru

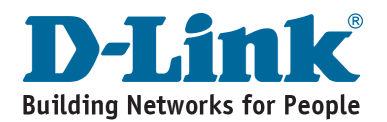

### **Asistencia Técnica**

D-Link Latin América pone a disposición de sus clientes, especificaciones, documentación y software mas reciente a través de nuestro Sitio Web **www.dlinkla.com**

El servicio de soporte técnico tiene presencia en numerosos países de la Región Latino América, y presta asistencia gratuita a todos los clientes de D-Link, en forma telefónica e internet, a través de la casilla **soporte@dlinkla.com**

**Soporte Técnico Help Desk Argentina:** *Teléfono:* 0800-6661442 Lunes a Viernes 09:00 am a 22:00 pm

**Soporte Técnico Help Desk Chile:** *Teléfono:* 800 8 35465 Lunes a Viernes 08:00 am a 21:00 pm

**Soporte Técnico Help Desk Colombia:** *Teléfono:* 01800-7001588 Lunes a Viernes 07:00 am a 20:00 pm

**Soporte Técnico Help Desk Ecuador:** *Teléfono:* 1800-777 711 Lunes a Viernes 07:00 am a 20:00 pm

**Soporte Técnico Help Desk El Salvador:** *Teléfono:* 800-6137 Lunes a Viernes 06:00 am a 19:00 pm

**Soporte Técnico Help Desk Guatemala:** *Teléfono:* 1800-300 0017 Lunes a Viernes 06:00 am a 19:00 pm

**Soporte Técnico Help Desk Panamá:** *Teléfono:* 0800-560 0193 Lunes a Viernes 07:00 am a 20:00 pm

**Soporte Técnico Help Desk Perú:** *Teléfono:* 0800-52049 Lunes a Viernes 07:00 am a 20:00 pm

**Soporte Técnico Help Desk Venezuela:** *Teléfono:* 0800-1003470 Lunes a Viernes 08:00 am a 21:00 pm

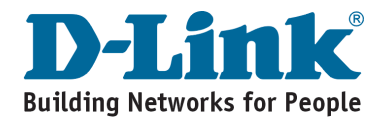

### **Suporte Técnico**

Você pode encontrar atualizações de software e documentação de usuário no site da D-Link Brasil www.dlinkbrasil.com.br.

A D-Link fornece suporte técnico gratuito para clientes no Brasil durante o período de vigência da garantia deste produto.

#### **Suporte Técnico para clientes no Brasil:**

**Telefone**

São Paulo (11) 2185-9301 Segunda à sexta Das 8h30 às 18h30 Demais Regiões do Brasil 0800 70 24 104

> **E-mail:** email:suporte@dlinkbrasil.com.br

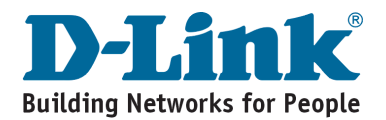

## 友冠技術支援 台灣地區用戶可以透過我們的網站,電子郵件或電話與 友冠資訊技術支援人員聯絡。 支援服務時間從 週一到週五,上午8:30 a.m. 到 7:00 p.m Web: http://www.dlinktw.com.tw/ FAQ: http://www.dlinktw.com.tw/suppFaq.asp Email: dssqa\_service@dlinktw.com.tw Phone: 0800-002-615 如果您是台灣地區以外的用戶,請參考使用手冊 中記載的D-Link 全球各地分公司的聯絡資訊 取得支援服務。 產品維修與保固相關資訊,請參考友冠資訊網頁說明: http://www.dlinktw.com.tw/suppFaq.asp

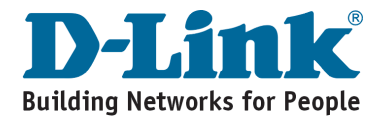

# **MEMO**

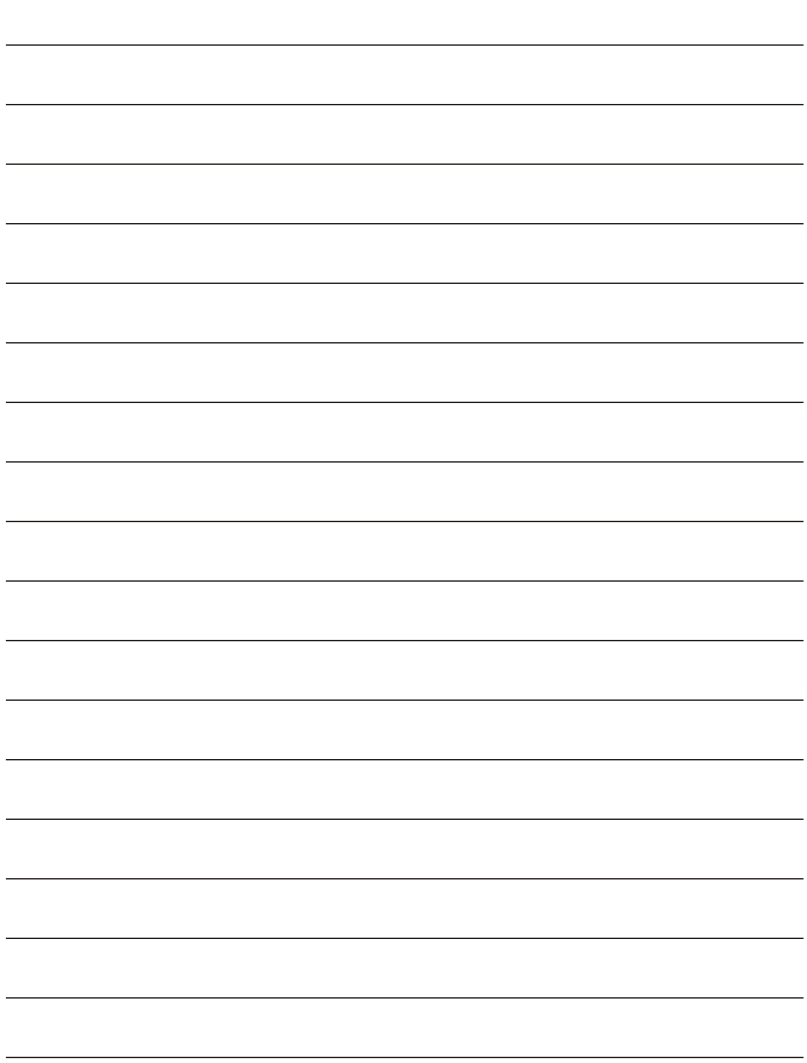

# **MEMO**

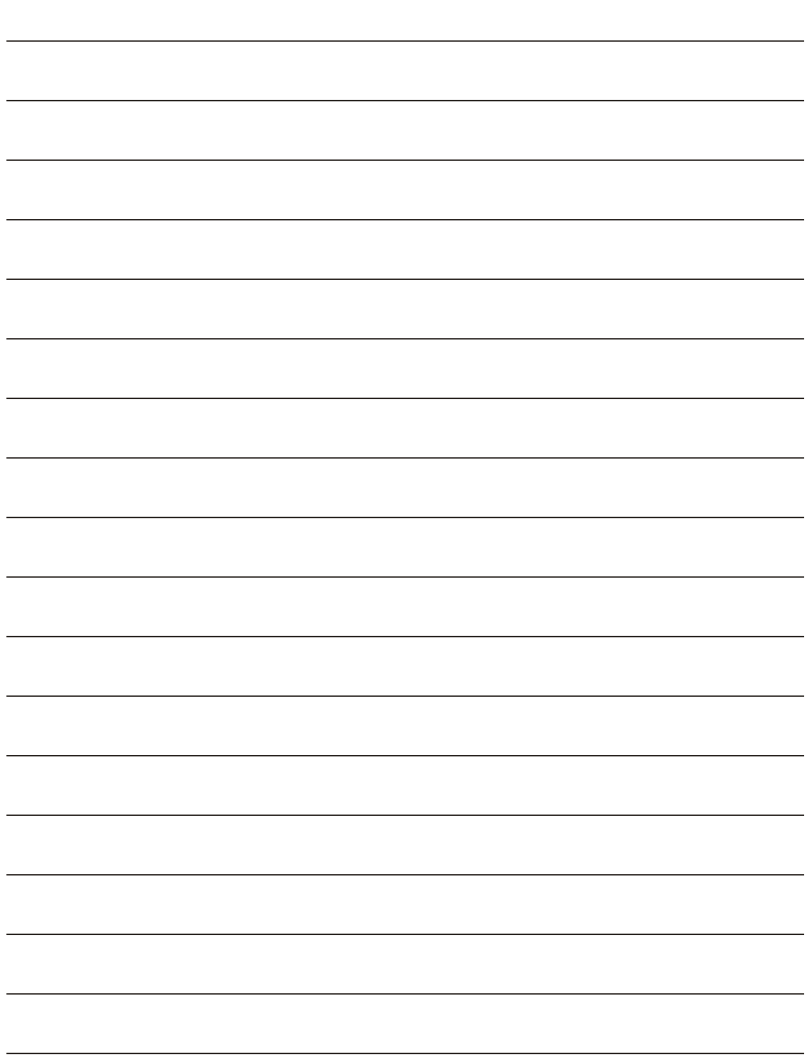

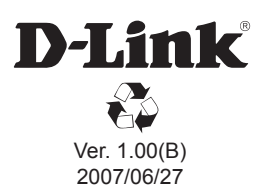

Free Manuals Download Website [http://myh66.com](http://myh66.com/) [http://usermanuals.us](http://usermanuals.us/) [http://www.somanuals.com](http://www.somanuals.com/) [http://www.4manuals.cc](http://www.4manuals.cc/) [http://www.manual-lib.com](http://www.manual-lib.com/) [http://www.404manual.com](http://www.404manual.com/) [http://www.luxmanual.com](http://www.luxmanual.com/) [http://aubethermostatmanual.com](http://aubethermostatmanual.com/) Golf course search by state [http://golfingnear.com](http://www.golfingnear.com/)

Email search by domain

[http://emailbydomain.com](http://emailbydomain.com/) Auto manuals search

[http://auto.somanuals.com](http://auto.somanuals.com/) TV manuals search

[http://tv.somanuals.com](http://tv.somanuals.com/)